# Bulk share only sys\_ids listed

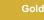

When you don't want to create filters for your bulk share, you can choose the Share only sys\_ids listed option under the Filter and Enrichment tab to bulk share out only the sys\_ids for records you specify.

# **Prerequisites**

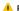

1 First, you will need to create a bulk share without executing the bulk share.

#### **Procedure**

To bulk share only the sys\_ids that you specify, follow these steps:

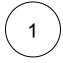

#### Access your bulk share

Log into your sharing (source) ServiceNow instance and navigate to Perspectium > Replicator > Bulk Share. Then, click into the bulk share that you want to specify sys\_ids to share for.

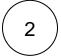

#### Check Share only Sys Ids listed

Click the Filter and Enrichment tab. Then, check the Share only Sys Ids listed box and click Update to apply changes to your bulk share.

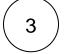

#### Choose sys\_ids to bulk share

Scroll down to the bottom of the form underneath the Related Links and click the Sys IDs tab. Then, click New.

Type the sys\_id for the first record you want to bulk share out in the Record Sys ID field. Repeat this step for any other record sys\_ids you want to bulk share out.

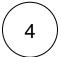

# **Click Update**

Near the bottom left-hand corner of the form (just above Related Links), click Update to save the changes to your bulk share.

# Similar topics

- Create a ServiceNow bulk share
- Create a scheduled bulk share
- Bulk share history set data
- · Copy bulk share configurations
- Disable bulk sharing of child records

# **Contact Perspectium Support**

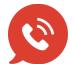

US: 1 888 620 8880

UK: 44 208 068 5953

support@perspectium.com